### $swu2go$

# **Benutzer**handbuch für swu2go

SWU

Verlass dich drauf.

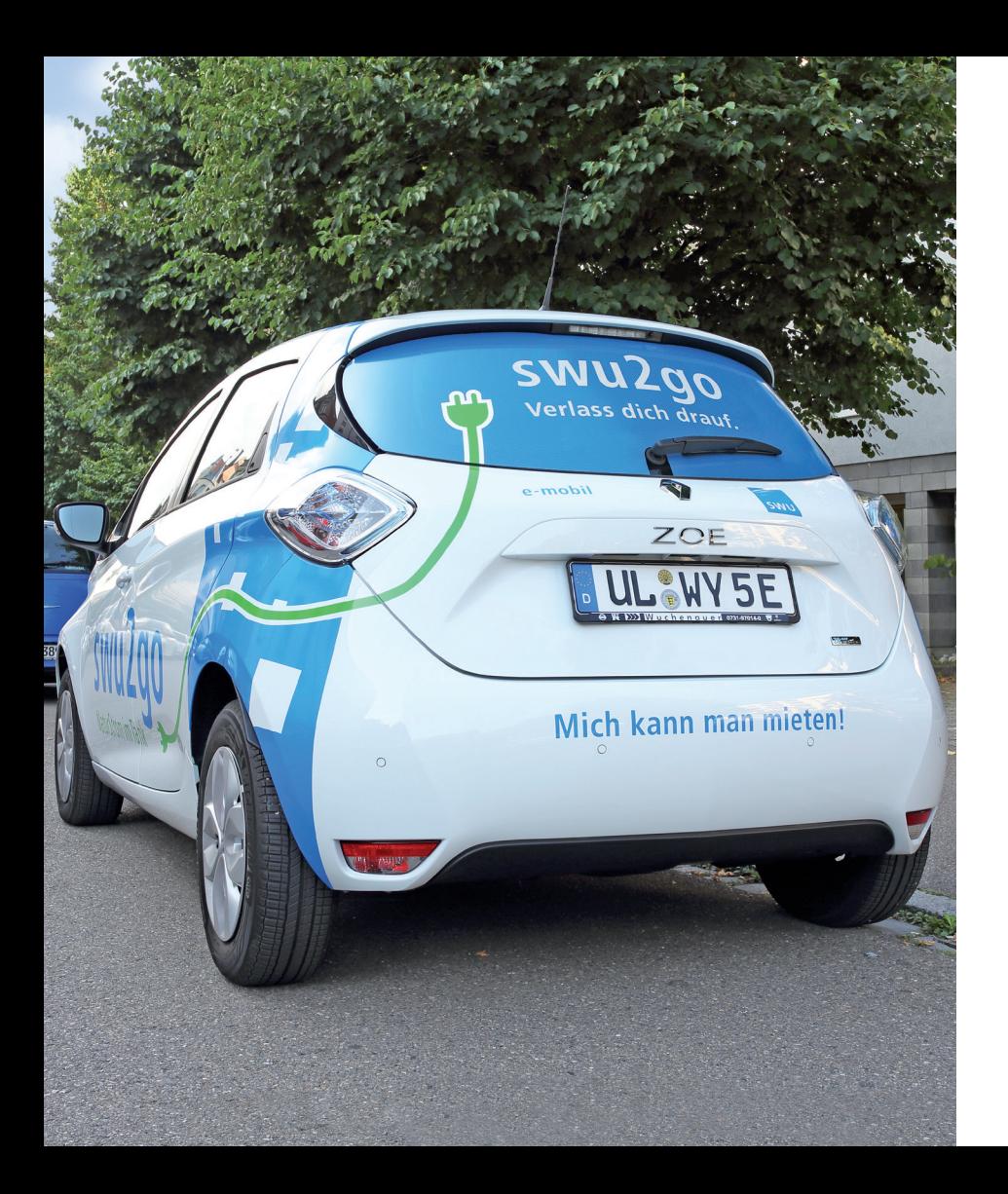

**In dieser Anleitung finden Sie Informationen zur generellen Benutzung des Fahrzeugs, zu Fahrzeugbuchung, -zugang und -rückgabe, Meldung von Schäden und Betankung/Ladevorgang. Bitte lesen Sie die Anleitung, bevor Sie das Auto benutzen.**

### **Inhaltsverzeichnis**

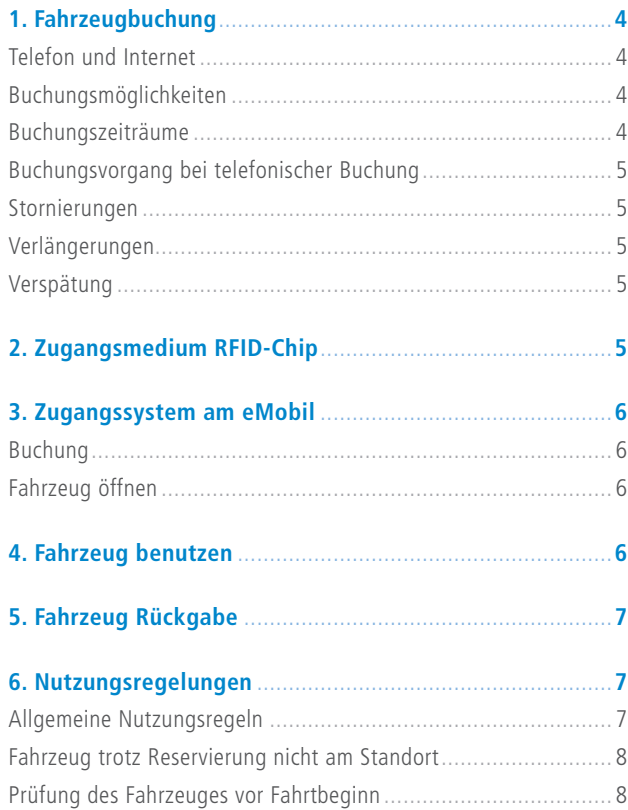

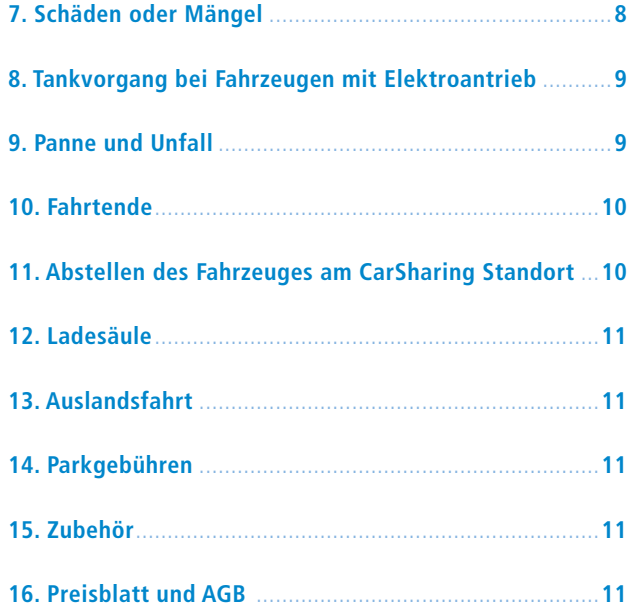

# **1. Fahrzeugbuchung**

#### **Telefon und Internet**

Buchungen sind per Telefon, im Internet oder mit dem Smartphone möglich.

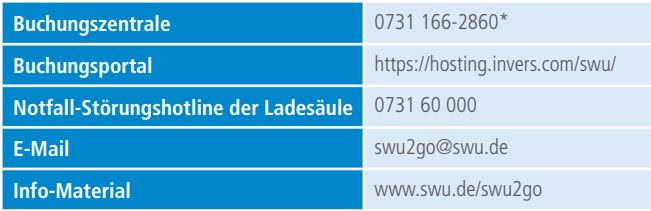

\*Servicezeiten der telefonischen Buchung: Montag – Freitag: 9:00 – 18:00 Uhr, Samstag: 9:00 – 14:00 Uhr

#### **Buchungsmöglichkeiten**

Buchungen, Buchungsänderungen, Stornierungen und Verlängerungen sind im Buchungsportal unter dem Menüpunkt "Meine Buchungen" und telefonisch möglich. Am Ende der Buchung erhalten Sie per E-Mail eine Buchungsbestätigung. Die Buchungszentrale kann Ihnen keine allgemeinen Auskünfte zu Tarifen, Nutzungsbedingungen usw. erteilen. Derartige Informationen erhalten Sie unter www.swu.de/swu2go.

#### **Buchungszeiträume**

Bei der Festlegung des Buchungszeitraums beachten Sie bitte Folgendes:

- Der Buchungszeitraum beginnt und endet immer jeweils zur vollen Viertelstunde.
- Abgerechnet werden immer ganze 0,5 Stunden (Buchungszeit 2,75 Stunden/Rückgabe nach 2,4 Stunden = Berechnung 2,5 Stunden).
- Die Mindestbuchungsdauer beträgt 0,5 Stunde.
- Geben Sie beim Buchungstag immer den Wochentag und das exakte Datum an.
- Geben Sie Uhrzeiten wie folgt an: 8 Uhr abends ist immer 20 Uhr.
- Kalkulieren Sie unbedingt einen Zeitpuffer ein, sodass Sie zum Buchungsende das Fahrzeug wieder rechtzeitig zurückstellen können.
- Bei Buchungen ab 7 Tagen reinigen Sie das Fahrzeug von innen vor der Rückgabe.

Falls Sie bei selbst verursachter Verschmutzung versäumen, das Fahrzeug zu reinigen, wird eine Reinigungsgebühr erhoben (siehe weitere Gebühren unter www.swu.de/swu2go).

#### **Buchungsvorgang bei telefonischer Buchung**

Halten Sie folgende Daten bereit:

- Kundennummer (LapID), Name und Kennwort
- Buchungszeitraum
- Standort, an dem Sie das Fahrzeug buchen möchten

Am Ende der telefonischen Buchung werden Ihnen die Buchungsoptionen nochmal zusammengefasst und Sie erhalten per E-Mail eine Buchungsbestätigung. Für eine telefonische Buchung wird eine Gebühr erhoben. (siehe weitere Gebühren unter www.swu.de/swu2go).

#### **Stornierungen**

Stornierungen sind kostenfrei, wenn die Stornierung mindestens 24 Stunden vor Buchungsbeginn erfolgt. Erfolgt die Stornierung zu spät, ist die Hälfte des Mietpreises (max. eine Tagesrate) zu entrichten.

#### **Verlängerungen**

Eine Verlängerung des Buchungszeitraums ist jederzeit möglich, sofern das Fahrzeug im Anschluss an Ihre Fahrt nicht bereits anderweitig gebucht ist. Wichtig ist, dass Sie die Verlängerung vor Ablauf Ihrer Buchungszeit veranlassen.

#### **Verspätung**

Falls Sie es versäumen, das Fahrzeug pünktlich zum Buchungsende wieder an seinen Standort zurückzustellen, wird eine Verspätungsgebühr erhoben (siehe Preisblatt auf www.swu.de/swu2go).

## **2. Zugangsmedium RFID-Chip**

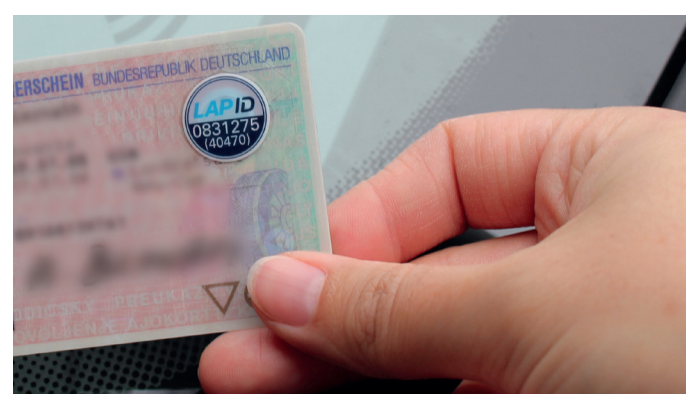

Als Zentrales Zugangsmedium zu unserem eCarSharing haben Sie bei Ihrer Kommune ein LapID-Siegel erhalten. Dieses wurde auf Ihrem Führerschein rechts oben angebracht. Dieses Siegel dient zugleich als regelmäßige Führscheinkontrolle. Achtung ohne Führerschein und LapID-Siegel können Sie kein Fahrzeug buchen und benutzen.

### **3. Zugangssystem am eMobil:**

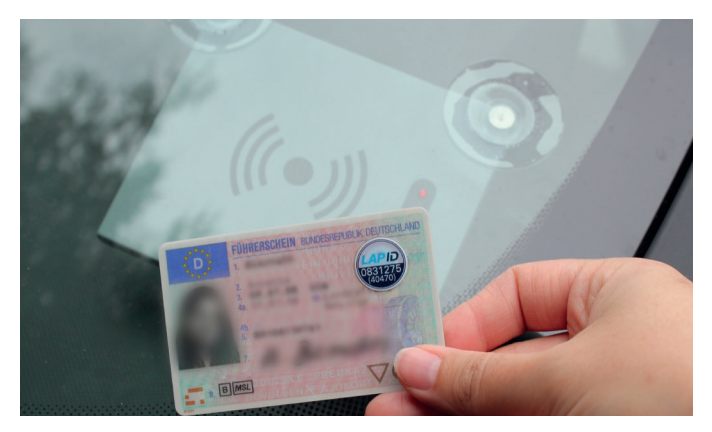

#### **Buchung**

 Sie haben eine Buchung wie unter 1. Fahrzeugbuchung vorgenommen und eine Auftragsbestätigung per E-Mail oder SMS erhalten.

#### **Fahrzeug öffnen**

- Gehen Sie zu dem gewünschten Fahrzeug.
- Halten Sie den Führerschein (LapID-Siegel) mindestens 2 Sekunden vor das Lesefeld an der Windschutzscheibe des Fahrzeuges.
- Sobald die gelbe LED (Leuchtdiode) im Kartenleser leuchtet oder blinkt, wurde Ihr Führschein mit dem LapID-Siegel erkannt.
- Rotes Blinken bedeutet, dass der Kartenleser zwar aktiv ist, aber die Kundenkarte noch nicht gelesen wurde. Bitte informieren Sie die Service Hotline.
- Die Zentralverriegelung des Fahrzeuges öffnet sich automatisch, sobald die grüne LED blinkt. Jetzt können Sie die Fahrzeugtür öffnen.
- Bevor Sie den Schlüssel entnehmen können, müssen Sie noch drei Fragen mit "ja" oder "nein" beantworten.
- Entnehmen Sie den Fahrzeugschlüssel aus dem Schlüsselhalter im Handschuhfach des Fahrzeugs.

### **4. Fahrzeug benutzen**

#### **Fahren und Fahrtunterbrechung**

- Starten Sie das Fahrzeug mit dem Fahrzeugschlüssel.
- Unterbrechen Sie die Fahrt wie gewohnt mit dem Ausschalten der Zündung. Schließen und Öffnen erfolgt immer mit dem Fahrzeugschlüssel.
- Setzen Sie die Fahrt mit dem Einschalten der Zündung fort. Nach Einschalten der Zündung wird der Bordcomputer aktiviert und schaltet innerhalb von 2 Sekunden die Wegfahrsperre frei.

### **5. Fahrzeug Rückgabe**

- Schalten Sie die Zündung aus und stecken Sie den Fahrzeugschlüssel in die Halterung im Handschuhfach zurück.
- Hier werden Ihnen wieder Fragen gestellt, die Sie mit "ja" oder "nein" beantworten müssen.
- Der Bordcomputer teilt Ihnen mit einer freundlichen Stimme Ihre Fahrtdaten (Fahrtzeit und Kilometer) mit.
- Der Bordcomputer erinnert Sie dann an den Ladevorgang (Ladekabel an die Ladesäule anschließen und mit der Kundenkarte starten) und dass Sie das Fahrzeug mit Ihrem LapID-Siegel wieder verschließen müssen. ("Bitte das Fahrzeug mit Führerschein abschließen" wird Ihnen einige Male angesagt)
- Steigen Sie aus dem Fahrzeug aus.
- Schließen Sie das Fahrzeug mit Ihrem Führerschein durch das Vorhalten am Lesegerät ab.
- Das Fahrzeug schließt automatisch ab. Versichern Sie sich aber, ob alle Türen tatsächlich verschlossen sind.

#### **Haben Sie noch was im Fahrzeug vergessen?**

- Solange Ihre Buchung noch gültig ist, können Sie auch nach dem Fahrtende das Fahrzeug erneut mit Ihrem Führerschein öffnen.
- Nach Buchungsende kontaktieren Sie bitte die Buchungszentrale.

# **6. Nutzungsregelungen**

#### **Allgemeine Nutzungsregeln**

- Es gilt ein absolutes Rauchverbot im Fahrzeug.
- Reinigen Sie das Fahrzeug bei selbst verursachten Verschmutzungen und nach längeren Fahrten.
- Wenn Tiere mitgefahren sind, denken Sie auch an Allergiker und entfernen Sie im Anschluss auf jeden Fall die Tierhaare.
- Prüfen Sie vor Fahrtbeginn die Außenbeleuchtung am Fahrzeug.
- Falls Sie das Fahrzeug länger benötigen denken Sie rechtzeitig an die Buchungsverlängerung unter 1. Fahrzeugbuchung.
- Bei der Nutzung von Elektrofahrzeugen ist das Ladekabel stets im Fahrzeug mitzuführen. Sollten Sie dies oder den Ladestand und die daraus resultierende Restreichweite nicht beachten, behalten wir uns vor, Ihnen die dadurch entstehenden Aufwände in Rechnung zu stellen.

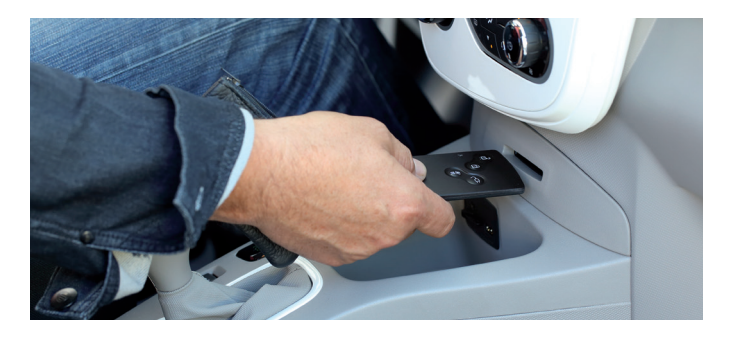

#### **Prüfung des Fahrzeuges vor Fahrtbeginn**

- Prüfen Sie, ob die Bordmappe im Fahrzeug vorhanden und vollständig ist. Die Bordmappe besitzt folgende Rubriken:
- Kurzanweisung bei Pannen und Unfällen inkl. Unfallbericht
- Registrierte Mängel bzw. Schäden
- Schadensmeldung für verursachte Schäden
- Wichtige Fahrzeughinweise
- Nutzerhandbuch
- Prüfen Sie, ob die Tankkarte für die Ladesäule und eine Kopie des Fahrzeugscheins vorhanden sind.
- Überprüfen Sie das Fahrzeug auf etwaige Schäden.
- Sollten Sie das Fahrzeug in obigen Punkten nicht ordnungsgemäß vorfinden, melden Sie dies der Buchungszentrale.

#### **Fahrzeug trotz Reservierung nicht am Standort**

- Falls das gebuchte Fahrzeug nicht am Standort ist, warten Sie bitte noch etwa 10 Minuten. Ist das Fahrzeug auch dann noch nicht zurück, benachrichtigen Sie die Buchungszentrale.
- Als kleine Entschädigung erhalten Sie von uns eine Gutschrift.

### **7. Schäden oder Mängel**

Überprüfen Sie das Fahrzeug, indem Sie um das Fahrzeug herumlaufen, vor der Nutzung auf sichtbare Mängel und Schäden.

Sollten Sie Mängel oder Schäden feststellen, gehen Sie bitte wie folgt vor:

- Schauen Sie nach, ob der Schaden oder Mangel bereits in der Bordmappe in der Rubrik "Schäden/Mängel" eingetragen wurde.
- Ist dies nicht der Fall, sind Sie verpflichtet, den Schaden vor Fahrtantritt zu melden. Bitte rufen Sie bei der Buchungszentrale an.
- Tragen Sie den Schaden oder Mangel zusätzlich auch immer in der Bordmappe ein. Beeinträchtigen die festgestellten Mängel die Verkehrssicherheit/StVO oder die Verkehrstüchtigkeit, können sie zu Folgeschäden führen. Dann dürfen Sie die Fahrt nicht antreten. Benachrichtigen Sie in diesem Fall ebenfalls die Buchungszentrale.
- Eine Vorlage für die Schadensmeldung finden Sie in der Bordmappe.

#### **Eintrag von Schäden oder Mängeln**

Schäden oder Mängel müssen grundsätzlich in der Bordmappe eingetragen werden. Schäden, die bereits vermerkt sind, müssen nicht mehr eingetragen werden.

- 1. Tragen Sie Ihre Kundennummer ein.
- 2. Tragen Sie Ihren vollständigen Namen ein.
- 3. Tragen Sie Datum und Uhrzeit ein, wann sich der Schaden ereignet hat, bzw. wann Sie den Schaden festgestellt haben.
- 4. Beschreiben Sie kurz, wie es zu dem Schaden kam bzw. welche Schäden oder Mängel Sie festgestellt haben.
- 5. Kreisen Sie den Schaden auf einer der Skizzen ein und kennzeichnen Sie ihn mit den erklärten Abkürzungen (k, d, st).
- 6. Bestätigen Sie Ihre Angaben mit Ihrer Unterschrift.
- 7. Sie sind verpflichtet, jeden Schaden oder Mangel umgehend auch telefonisch bei der Buchungszentrale zu melden.

### **8. Tankvorgang bei Fahrzeugen mit Elektroantrieb**

- Die Fahrzeuge können an allen Ladesäulen des ladenetz.de-Verbundes geladen werden.
- Die Kosten für den Ladevorgang übernimmt die SWU für Sie. Benutzen Sie hierfür bitte die Ladekarte im Fahrzeug.
- Die genaue Handhabung des Fahrzeugs bei einem Ladevorgang ist in der Bordmappe des Fahrzeugs beschrieben.

# **9. Panne und Unfall**

- Panne: Falls Ihr Fahrzeug nicht mehr fahrtüchtig sein sollte, gehen Sie bitte wie folgt vor:
	- Sichern Sie den Ort Ihrer Panne mit Warnblinklicht und Warndreieck.
	- Informieren Sie die Buchungszentrale.

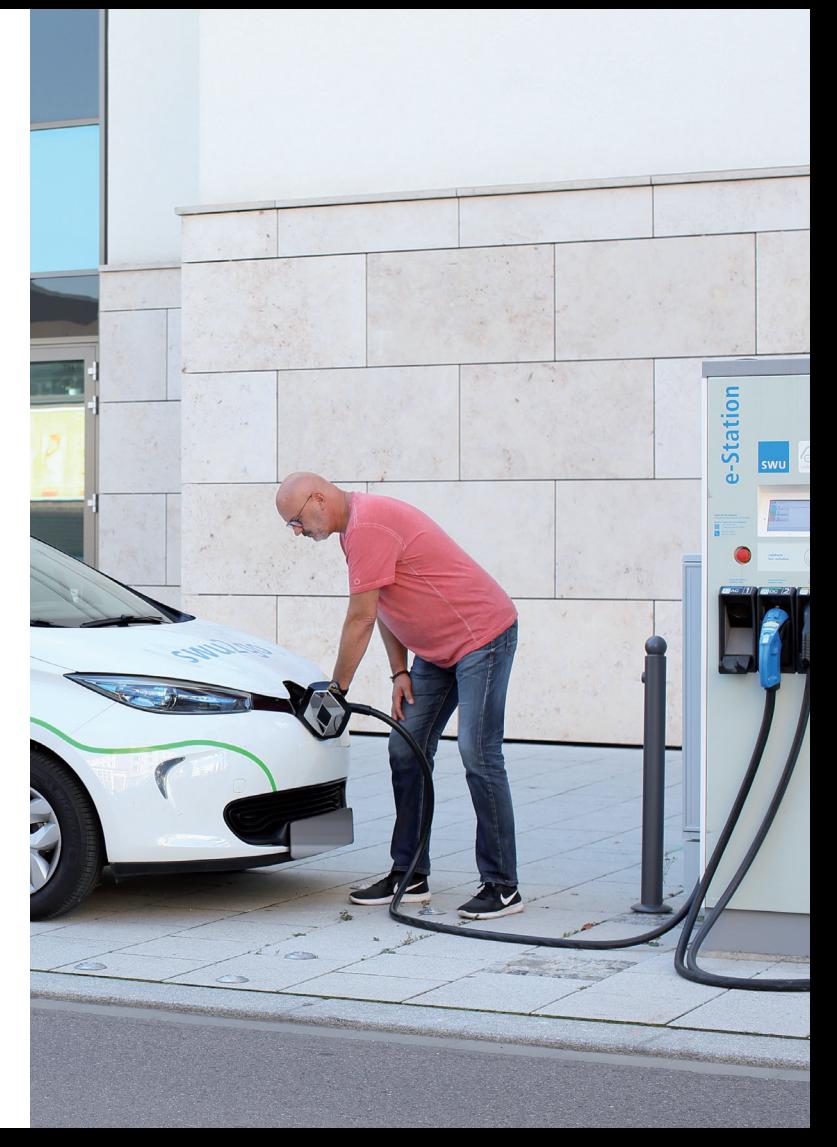

- Es gibt eine Schutzbriefversicherung, die wir einschalten, wenn Pannenhilfe vor Ort nötig ist. Schutzbriefleistungen und Repara turaufträge können nur mit vorheriger Zustimmung von der SWU Verkehr GmbH in Anspruch genommen werden.
- Unfall: Falls Sie an einem Verkehrsunfall beteiligt sein sollten, gehen Sie bitte wie folgt vor:
- Ergreifen Sie Maßnahmen zur Unfallortsicherung und Schadens minderung.
- Schalten Sie das Warnblinklicht ein und stellen Sie das Warndrei eck mit einem Mindestabstand von 100 Metern zum Unfallort auf.
- Leisten Sie Erste Hilfe bei verletzten Personen.
- Rufen Sie die Notrufnummer 112 an und nennen Sie Ihren Name (Wer?), den Unfallort (Wo?) und erläutern Sie kurz das Unfallgeschehen (Was?).
- Rufen Sie auch bei Minimalunfällen die Polizei an und lassen Sie den Unfall polizeilich aufnehmen.
- Sichern Sie Beweise. Wenn möglich, fotografieren Sie Unfallstelle, Bremsspuren und Unfallfahrzeuge.
- Protokollieren Sie den Unfall mit Hilfe des Unfallberichts aus der Bordmappe (persönliche Daten, Kfz-Daten, Unfallhergang etc.).
- Informieren Sie die Buchungszentrale.
- Es gibt eine Schutzbriefversicherung, die von SWU Verkehr GmbH eingeschaltet wird, wenn Unfallhilfe vor Ort nötig ist. Schutzbrief leistungen und Reparaturaufträge können nur mit vorheriger Zu stimmung von SWU Verkehr GmbH in Anspruch genommen werden.

Geben Sie an der Unfallstelle auf keinen Fall ein Schuldanerkennt nis, eine Haftungsübernahme oder vergleichbare Erklärungen ab. Dies kann zum Verlust des Versicherungsschutzes führen.

### **10. Fahrtende**

- Fahrzeugnutzung beenden
- Schalten Sie Licht, Radio und Innenraumbeleuchtung aus.
- Ziehen Sie die Handbremse an.
- Lassen Sie das Lenkradschloss einrasten. Schließen Sie alle Türen und Fenster sowie die Heckklappe des Fahrzeuges.
- Stecken Sie den Chip des Fahrzeugschlüssels in die Halterung des Bordcomputers (siehe 5. Fahrzeugrückgabe)
- Der Fahrzeugschlüssel darf auf gar keinen Fall an eine an der Station wartende Person weitergegeben werden.

### **11. Abstellen des Fahrzeuges am swu2go Standort**

Es kann vorkommen, dass durch Falschparker oder andere Vorkommnisse unsere Stellplätze zeitweise nicht genutzt werden können. Wenn Sie mit einem unserer Fahrzeuge auf eine solche Situation treffen, bei der ein Abstellen des Fahrzeuges nicht möglich ist, so parken Sie das Fahrzeug in einem "erlaubten" Bereich, möglichst nahe an der Station.

- Bitte informieren Sie die Störungshotline umgehend. Die Störungshotline ist rund um die Uhr zu erreichen.
- Strafzettel und Abschleppkosten gehen zu Ihren Lasten.

# **12. Ladesäule**

#### **Vor Fahrtbeginn:**

- Auto ist an Ladesäule angesteckt.
- Auto entriegeln, Keycard (Schlüssel) entnehmen.
- Auf "Steckersymbol" drücken, um Stecker am Auto zu entriegeln.
- Stecker vom Auto abziehen, danach den Stecker aus der Ladesäule abziehen.
- Kabel im Kofferraum verstauen.

#### **Nach Fahrtende:**

- Tankkarte aus der Sonnenblende (Fahrerseite) entnehmen.
- Kabel aus dem Kofferraum nehmen.
- Tankkarte an Kontaktstelle an der Ladesäule halten bis Steckdose freigegeben wird.
- Schwarzes Ende des Kabels in Ladesäule einstecken.
- $\blacksquare$ Auf Keycard (Schlüssel) "Steckersymbol" drücken, Renaultsymbol an der Front öffnet sich.
- Innere Abdeckung öffnen.
- Blauen Stecker mit dem Auto verbinden, man hört die Verriegelung.
- Ladevorgang startet, wird an der Säule und im Auto angezeigt.
- Tankkarte wieder in Sonnenblende verstauen und Auto verriegeln.

# **13. Auslandsfahrt**

Auch Fahrten ins Ausland sind möglich. Informieren Sie sich vorab über mögliche Besonderheiten bezüglich Ihres Reiseziels. Es darf nur in EU-Länder gefahren werden. Für die Einhaltung der länderspezifischen Vorschriften ist jeder Fahrer selbst verantwortlich. Vor Ihrer Auslandsfahrt können Sie nach Ankündigung (mind. 3 Werktage vorher) den Originalfahrzeugschein und die grüne Versicherungskarte bei uns abholen. Kopien beider Dokumente befinden sich im Fahrzeug.

# **14. Parkgebühren**

Parkgebühren, Strafzettel etc. gehen zu Lasten des Nutzers.

### **15. Zubehör**

Es befindet sich eine Sitzerhöhung im Fahrzeug. Bitte beachten Sie hierzu die gesetzlichen Regelungen.

# **16. Preisblatt und AGB**

Das aktuelle Preisblatt und die AGB können Sie unter www.swu.de/swu2go einsehen.

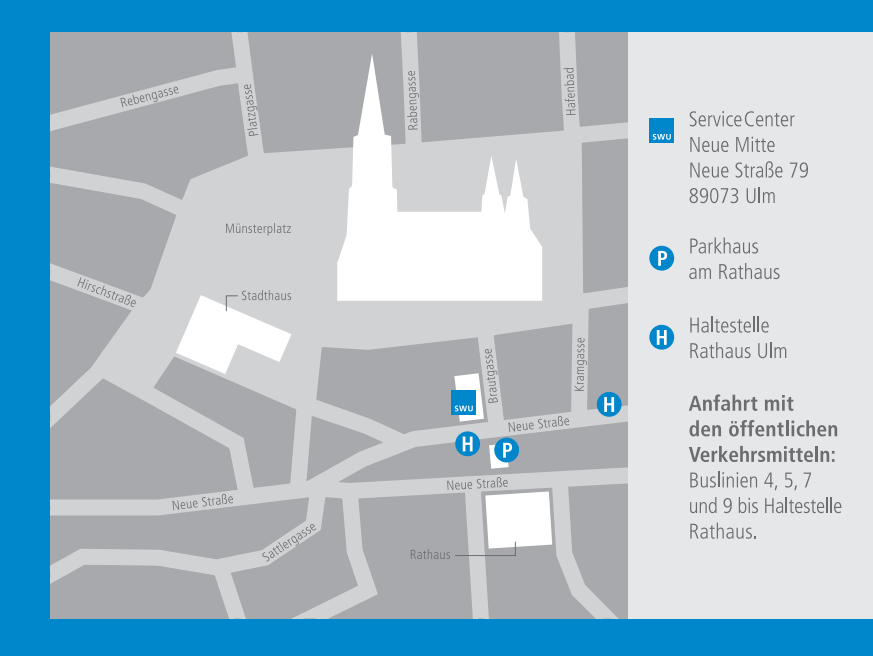

**SWU Stadtwerke Ulm/Neu-Ulm GmbH ServiceCenter Neue Mitte** Neue Straße 79 89073 Ulm Telefon 0731 166-2860 swu2go@swu.de

**www.swu.de**

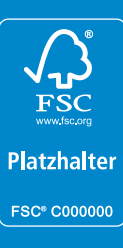

# **SWU. Verlass dich drauf.**